## Reports & Notifications (Reimbursement Accounts)

To view FSA reports and notifications:

- Log into the Employer Portal (Click [here](https://employerhelp.sentinelgroup.com/help/employer-portal) for login instructions)
- From the Home page of the Sentinel Employer Portal in the Your Accounts section, click "Reimbursement Accounts" to access the FSA/HRA/HSA portal.
- Select the Reports tab from the menu on the left.
- You will see a list of all available reports that can be viewed. To run a new report, click the + New Report button.
- Select the relevant enrollment, financial, contribution or plan information report desired and it will automatically be displayed.

Click [here](https://sentinelgroup.zoom.us/rec/share/iGhmF4Ms9dm1z-V91UOWHvxsvYFlGkM7_wcFVM7pNmztUOYdzWQX5_hp67u2J2Gn.veL7JiPOkhqM4jyi?startTime=1614958874000) for a video tutorial.

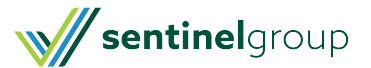